## **User Guide**

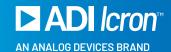

## USB 3-2-1 Raven<sup>™</sup> 3204C Pro

4-Port USB 3.1 (5Gbps) 10GbE LAN or CAT 6a/7 USB-C Extender System

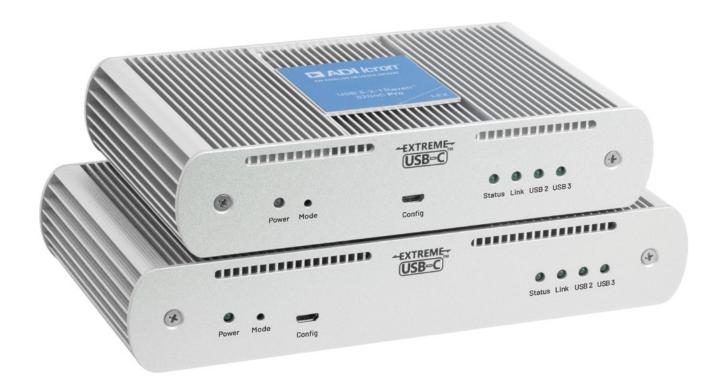

Thank you for purchasing the Icron Raven 3204C Pro.

Please read this user guide thoroughly.

### This document applies to the following part numbers:

| Model                           | North<br>American<br>System | European<br>System | United<br>Kingdom<br>System | Australia<br>System | Japan<br>System |
|---------------------------------|-----------------------------|--------------------|-----------------------------|---------------------|-----------------|
| Icron USB 3-2-1 Raven 3204C Pro | 00-00476                    | 00-00477           | 00-00478                    | 00-00479            | 00-00480        |

### FCC Radio Frequency Interference Statement Warning

This device complies with part 15 of the FCC Rules. Operation is subject to the following two conditions: (1) this device may not cause harmful interference, and (2) this device must accept any interference received including interference that may cause undesired operation.

#### CE Statement

We, Icron, an Analog Devices brand, declare under our sole responsibility that the USB 3-2-1 Raven 3204C Pro, to which this declaration relates, is in conformity with European Standards EN 55032, EN 55035, EN 61000, EN 62368-1 and RoHS Directive 2011/65/EU + 2015/863/EU.

### Industry Canada Statement

This Class B digital apparatus complies with Canadian ICES-003. CAN ICES-3 (B) / NMB-3 (B)

#### **WEEE Statement**

The European Union has established regulations for the collection and recycling of all waste electrical and electronic equipment (WEEE). Implementation of WEEE regulations may vary slightly by individual EU member states. Please check with your local and state government guidelines for safe disposal and recycling or contact your national WEEE recycling agency for more information.

## Product Operation and Storage

Please read and follow all instructions provided with this product and operate for intended use only. Do not attempt to open the product casing as this may cause damage and will void the warranty. Use only the power supply provided with this product. When not in use, this product should be stored in a dry location between  $-20^{\circ}$ C and  $70^{\circ}$ C.

Copyright © 2024 Analog Devices, Inc. All Rights Reserved.
Trademarks and registered trademarks are the property of their respective holders.
ADI/Icron assumes no responsibility for errors that may appear in this document.
Information contained herein is subject to change without notice.

Document #90-01953-A01

## Contents

| COI         | ILCIII.3                                                                                                    |
|-------------|----------------------------------------------------------------------------------------------------|
| 4           | Introduction                                                                                                    |
|             | Product Contents 4 Features 4                                                                                                    |
| 5<br>7<br>8 | The LEX Unit The REX Unit Installation Guide                                                                                                    |
|             | Raven Series Category Cabling Guidelines 8 Installing Raven 3204C Pro on a Local Area Network 9 Installing Raven 3204C Pro in Direct Connect Mode 10 Checking the Installation 12 Connecting a USB Device 13 Pairing the LEX and REX Units 13 Unpairing an Extender 13 Compatibility 13 Optional 1Gb Ethernet Pass-Through Connection 14 |
| 15          | USB Extender Mounting Options                                                                                                    |
|             | Option 1: USB Extender Mounting Kit 15 Option 2: USB Extender Direct Surface Mounting 16 Direct Surface Mounting Measurement Stencils 16                                                                                                    |
| 21          | Troubleshooting Specifications Warranty Information                                                                                                    |
|             | Obtaining Warranty Service 22                                                                                                    |
|             | Contacting Technical Support<br>Technical Glossary                                                                                                    |

## Introduction

This guide provides product information for the USB 3-2-1 Raven 3204C Pro, installation instructions and troubleshooting guidelines. The instructions in this guide assume a general knowledge of computer installation procedures, familiarity with cabling requirements and some understanding of USB devices.

NOTE: Notes provide additional useful information.

**CAUTION:** Cautions provide important information about an operational requirement.

### **Product Contents**

Your Raven 3204C Pro extender system contains:

- ▶ USB 3-2-1 Raven 3204C Pro LEX (Local Extender)
- ▶ USB 3-2-1 Raven 3204C Pro REX (Remote Extender)
- USB-C Cable
- 24V 1A AC Power Adapter
- 24V 2.71A AC Adapter
- 2x Country Specific Power Cords
- Ouick Start Guide

### **Features**

The Raven 3204C Pro incorporates ExtremeUSB-C™ technology, enabling users to extend USB 3.1 beyond the standard 3m cable limit for USB 3.1 peripheral devices. This extender system is composed of two individual units: the LEX and the REX, and has the following key features.

- Extends USB 3-2-1 up to 200m across a 10GbE LAN switch or 100m though a single CAT 6a/7 cable
- Support for new USB 3.1 Gen 1/2 host controllers and devices (up to 5Gbps)
- Supports all USB transaction types (Control, Interrupt, Bulk, and Isochronous)
- ▶ The REX includes 2 USB-C ports and 2 USB-A ports (Delivers 3A at each USB-C port and 1.2A at each USB-A port)
- ▶ 1Gb Ethernet pass-through eliminates extra cable runs for simplified installations
- Convenient 'Firmware Upgrade over Network' capability saves time and reduces maintenance costs
- Compatible with all major UC conferencing applications

The Raven 3204C Pro includes the ExtremeUSB-C™ suite of features:

- Transparent USB extension for USB 3, 2 and 1
- True plug and play; no software drivers required
- ► Works with all major operating systems; Windows®, macOS™, Linux® and ChromeOS™

NOTE: For best performance install the Raven 3204C Pro using Shielded or Foiled CAT 6a/7 cable.

## The LEX Unit

The LEX (Local Extender) unit connects to the computer using a standard USB-C cable (included). If the host supplies 15W, it can power the LEX. Alternately, power for this unit can be provided by the included 24V 1A adapter.

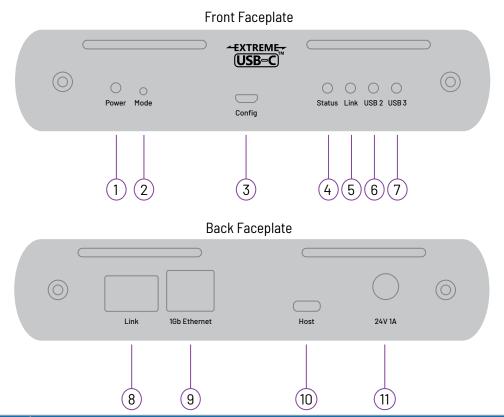

| ITEM | TYPE       | DESCRIPTION                                                                                                    |
|------|------------|----------------------------------------------------------------------------------------------------|
| 1    | Power LED  | LED is SOLID GREEN when host is delivering sufficient power or AC adapter is connected to the extender unit. LED is OFF when no power is supplied by the AC adapter or host. LED is YELLOW if power from host is insufficient. |
| 2    | Mode       | Reserved for manufacturer use.                                                                                                    |
| 3    | Config     | Reserved for manufacturer use.                                                                                                    |
| 4    | Status LED | LED is SOLID ON when system is functioning normally. LED BLINKS when system is booting or to indicate a temperature warning in unison with the LINK, USB 2, and USB 3 LEDs.                                                    |
| 5    | Link LED   | LED is SOLID ON when LEX is linked to an opposite REX.<br>LED is OFF when there is no connection between the LEX and REX units.                                                                                                |
| 6    | USB 2 LED  | LED is SOLID ON when an active USB 2 connection is established through the extender system. LED BLINKS when the USB 2 connection is suspended/asleep. LED is OFF when no USB 2 connection is detected.                         |
| 7    | USB 3 LED  | LED is SOLID ON when an active USB 3 connection is established through the extender system. LED BLINKS when the USB 3 connection is suspended/asleep. LED is OFF when no USB 3 connection is detected.                         |

## The LEX Unit Continued

| ITEM | TYPE                | DESCRIPTION                                                                     |
|------|---------------------|---------------------------------------------------------------------------------|
| 8    | Link Port<br>(RJ45) | Accepts RJ45 connector for CAT 6a/7 cabling to connect the LEX to the REX.      |
| 9    | 1GbE Ethernet       | 100/1000Mbps LAN pass-through channel connects to a network or Ethernet device. |
| 10   | USB Host Port       | USB 3 Type-C receptacle used to connect LEX to the USB 3 host computer.         |
| 11   | DC Power Port       | Locking connector for the included power adapter — accepts 24V DC 1A.           |

## The REX Unit

The REX unit provides four USB 3 ports: 2 Type-C (5Gps data only) and 2 Type-A ports for standard USB devices. Up to 30 devices may be connected by attaching USB hubs to the REX. Powered by an external AC 24V 2.71A adapter, the REX supplies 3A per USB-C port and 1.2A per USB-A port.

Front Faceplate

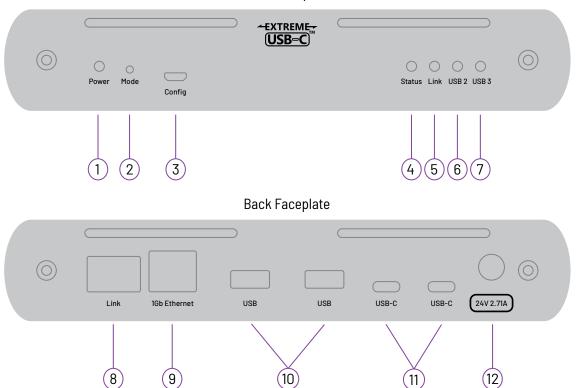

| ITEM | TYPE       | DESCRIPTION                                                                                                    |
|------|------------|----------------------------------------------------------------------------------------------------|
| 1    | Power LED  | LED is SOLID ON when DC is supplied to the extender unit.<br>LED is OFF when no power is supplied by the AC adapter.                                                                                   |
| 2    | Mode       | Reserved for manufacturer use.                                                                                                    |
| 3    | Config     | Reserved for manufacturer use.                                                                                                    |
| 4    | Status LED | LED is SOLID ON when system is functioning normally. LED BLINKS when system is booting <b>or</b> to indicate a temperature warning in unison with the LINK, USB 2, and USB 3 LEDs.                     |
| 5    | Link LED   | LED is SOLID ON when REX is linked to an opposite LEX.<br>LED is OFF when there is no connection between the LEX and REX units.                                                                        |
| 6    | USB 2 LED  | LED is SOLID ON when an active USB 2 connection is established through the extender system. LED BLINKS when the USB 2 connection is suspended/asleep. LED is OFF when no USB 2 connection is detected. |
| 7    | USB 3 LED  | LED is SOLID ON when an active USB 3 connection is established through the extender system. LED BLINKS when the USB 3 connection is suspended/asleep. LED is OFF when no USB 3 connection is detected. |

### The REX Unit Continued

| ITEM | TYPE                     | DESCRIPTION                                                                     |
|------|--------------------------|---------------------------------------------------------------------------------|
| 8    | Link Port<br>(RJ45)      | Accepts RJ45 connector for CAT 6a/7 cabling to connect the REX to the LEX.      |
| 9    | 1Gb Ethernet             | 100/1000Mbps LAN pass-through channel connects to a network or Ethernet device. |
| 10   | Device Ports<br>(Type A) | Accepts all USB 3.2 1x1, 2.0 and 1.1 devices.                                   |
| 11   | Device Ports<br>(Type C) | Accepts all USB 3.2 1x1, 2.0 and 1.1 devices.                                   |
| 12   | DC Power Port            | Locking connector for the included power adapter — accepts 24V DC 2.71A         |

## Installation Guide

## Raven Series Category Cabling Guidelines

The Raven Series requires a minimum grade of Category 6a cabling to be used in order to reach 100m (330 ft) of extension distance.

**NOTE:** The total distance of 100m also includes the length of the patch cable should one be required. Up to 10m of patch cable can be used, although the remaining 90m distance must consist of solid core premise cabling.

Furthermore, depending upon specific application requirements, it is recommended that installers keep in mind how they intend to pull/route the link cable and whether to use Shielded or Foiled cable where appropriate.

When installing this product, it is appropriate to use Unshielded (UTP) cabling if the cable run installation meets the following requirements:

- ▶ The cable is not bundled with other cables
- ▶ The cable is run loosely with other Category cables
- ▶ The cable is not placed close to sources of interference such as power lines and radios
- The cable is not looped or coiled

When installing this product, Foiled (FTP) or Shielded (STP) cabling must be used if the cable run installation requires the following cable run installation:

- The cable is bundled with other cables
- The cable is run tight against other Category cables
- The cable is placed near sources of interference like power lines and radios
- ▶ The cable is looped or coiled

NOTE: For best performance install Raven 3204C Pro using Shielded or Foiled CAT 6a/7 cable.

## Installing Raven 3204C Pro on a Local Area Network

#### Requirements

To complete the installation, you will also require the following items that are not included with this system:

- ▶ USB compatible computer (host computer) with a USB compliant operating system
- USB compatible device(s)
- ▶ Two CAT 6a/7 cords with RJ45 connectors
- Preconfigured 10GbE LAN

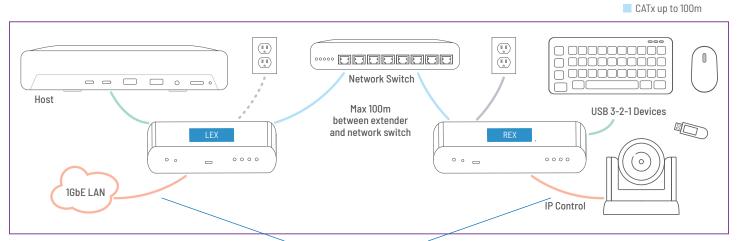

USB-C Data (5Gbps)1GbE Pass-through

Power

**Optional Network Connections** 

### Preparing your Network

Your network must be properly configured to achieve full USB 3 (5Gbps) throughput as well as for maximum stability and reliability of your devices. Consult with your network administrator prior to installation.

Using the Raven 3204C Pro extender system over a network requires:

- ▶ The LEX and REX units to be on the same subnet
- ▶ RJ45 CAT6a/7 information outlets to be near the computer and USB devices to be connected to the 10G network switch
- Pre-installed and configured Local Area Network

**CAUTION:** The minimum requirement for using the Raven 3204C Pro over network is a 10GBase-T LAN. Only a single switch can be between the LEX and the REX.

**CAUTION:** Some networks may be configured to block devices with unfamiliar MAC addresses. If this is the case, you will need to provide your network administrator with the MAC addresses of the LEX and REX units. These can be found on the label on the bottom of each unit.

**CAUTION:** Some networks may be configured to block devices that consume a consistently high level of bandwidth. The Raven 3204C Pro may exhibit this behavior when high bandwidth devices are connected. Consult with your network administrator to resolve this.

**NOTE:** Units will be pre-paired with each other if they were sold together in the same box. If they are not paired, follow the instructions provided in the section for pairing the LEX and REX units.

### **Preparing Your Site**

Before installing the Raven 3204C Pro, you will need to prepare your site:

- 1. Place the computer where desired and set it up.
- 2. Ensure to locate the USB device(s) within 100m CAT6a/7 range from the switch.
- 3. Ensure to locate the host computer within 100m CAT6a/7 range from the switch

**NOTE:** If using premise cabling, (in-building network infrastructure), ensure your cabling is installed between the two locations and that it meets CAT 6a/7 specification.

#### Installing the LEX Unit

- 1. Place the LEX near the computer.
- 2. Assemble the 24V 1A power adapter and country specific power cord together and connect them into a suitable AC outlet. If an AC outlet is not available and the Host USB port can supply 15W, the power supply is not required.
- 3. Connect the USB-C cable between the LEX host port and a USB 3 port on the host computer.
- 4. Connect a CAT 6a/7 patch cable (not provided) into the information outlet near the host computer.
- 5. Connect the patch cable into the Link port (outermost RJ45 connector) on the LEX.

#### Installing the REX Unit

- Ling
- 1. Connect a CAT 6a/7 patch cable (not provided) into the information outlet near the USB devices.
- 2. Connect the patch cable into the Link port (outermost RJ45 connector) of the REX unit.
- 3. Place the REX near the USB device(s).
- 4. Assemble the 24V 2.71A power adapter and country specific power cord together and connect them into a suitable AC outlet.
- 5. Connect the power adapter to the REX.

## Installing Raven 3204C Pro in Direct Connect Mode

#### Requirements

To complete the installation, you will also require the following items that are not included with this system:

- ▶ USB compatible computer (host computer) with a USB compliant operating system
- USB compatible device(s)
- ▶ CAT 6a/7 cabling with two information outlets and two CAT 6a/7 patch cords with RJ45 connectors (if using premise cabling), ensuring the total cable length does not exceed 100m.

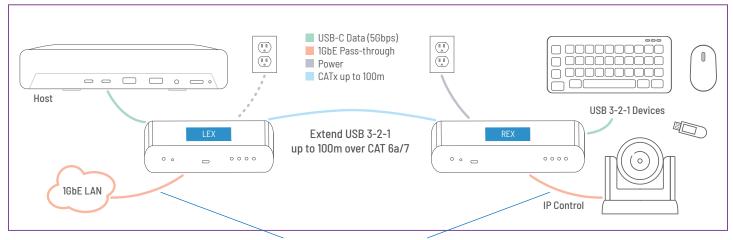

**Optional Network Connections** 

#### **Preparing Your Site**

Before installing this system, you will need to prepare your site:

- 1. Place your computer where desired and set it up.
- 2. Ensure to locate your USB device(s) within the 100m range of your CAT 6a/7 cable. If not adjust the location of your device(s) and/or computer accordingly.

**NOTE:** If you are using surface cabling, the Raven 3204C Pro supports a maximum distance of 100m. Install the CAT 6a/7 cabling as desired and terminate it with the appropriate RJ45 ends. If using premise cabling, (in-building network infrastructure), ensure your cabling is installed between the two locations and does not exceed 100m and that it meets CAT 6a/7 specification.

**CAUTION:** Cable installation is important, particularly if high throughput applications are used. When installing, ensure the cable is installed away from, or isolated from potential sources of interference such as electrical wiring, fluorescent lighting, etc.

**NOTE:** When terminating cables, ensure the matching RJ45 connector is used for the cable type. For example, if CAT 6a cable is used, then CAT 6a compatible RJ45 connectors must be used. Otherwise, the benefits of using higher grade cabling may not be realized.

#### Installing the LEX Unit

- 1. Place the LEX unit near the computer.
- 2. Assemble the 24V 1A power adapter and country specific power cord together and connect them into a suitable AC outlet.
- 3. Connect the supplied USB-C cable between the LEX host port and to a USB 3 port on your host computer.

#### Installing the REX Unit

- 1. Place the REX near the USB device(s).
- 2. Assemble the 24V 2.71A power adapter and country specific power cord together and connect them into a suitable AC outlet.
- 3. Connect the power adapter to the REX.

### Connecting the LEX to the REX

#### With Surface Cabling:

- Plug one end of the CAT 6a/7 cable (not included) into the Link port (outermost RJ45 connector) on the LEX.
- 2. Plug the other end of the CAT 6a/7 cable into the Link port (outermost RJ45 connector) on the REX.

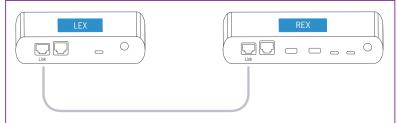

#### With Premise Cabling:

- 1. Plug one end of a CAT 6a/7 patch cord (not included) into the Link port (outermost RJ45 connector) on the LEX.
- 2. Plug the other end of the patch cord into the CAT 6a/7 information outlet near the host computer.
- 3. Plug one end of the second CAT 6a/7 patch cord (not included) into the Link port (outermost RJ45 connector) on the REX.
- 4. Plug the other end of the patch cord into the CAT 6a/7 information outlet near the USB device.

**NOTE:** Do not exceed more than 10m total of patch cable when using premise cabling.

## Checking the Installation

- On the LEX and REX units, check that the Power, Status, Link, USB 2 and USB 3 LEDs are on. If the Link LEDs
  are permanently off, then the cabling between the LEX and REX units may not be installed properly or is
  defective.
  - For network connect, if the Link LED is blinking, then the network connection between the LEX and REX unit is not complete and there may be faulty cabling, network components, misconfigured network components, or the LEX and REX may need to be re-paired together (see the section on pairing a LEX and REX unit).
  - For direct connect, if the Link LEDs are permanently off, then the cabling between the LEX and REX units may not be installed properly or is defective.
- 2. For Windows users (10 or 11), open Device Manager to confirm that the Raven 3204C Pro system has been installed correctly. Expand the entry for Universal Serial Bus controllers by clicking the "+" sign. If installed correctly, you should find two separate instances of "Generic USB Hub" listed.

To open Device Manager in Windows: Right click the Start Menu and then select: Device Manager

- 3. For macOS users, open the System Profiler to confirm that the Raven 3204C Pro system has installed correctly. In the left-hand column under Hardware, select "USB" and inspect the right-hand panel. If installed correctly, you should find it listed as a single instance of "Hub" under the USB SuperSpeed Bus.
  - To open System Profiler in macOS™: Open the Finder, select Applications, then open the Utilities folder and double click on the System Profiler icon.
- 4. If the Raven 3204C Pro is not detected correctly or fails to detect, please consult the Troubleshooting section in this guide.

12

## Connecting a USB Device

- 1. Install any software required to operate your USB device(s). Refer to the documentation for the USB device(s), as required.
- 2. Connect the USB device to the device port on the REX.
- 3. Check that the device is detected and installed properly in the operating system.

## Pairing the LEX and REX Units

When bought as a complete system, that consists of both a LEX and a REX, the extenders will be paired with each other out of the box, so no pairing action should be required. However, if extenders are bought individually, individual extenders have been installed, or you simply wish to change the LEX and REX pairings across a network, then the following steps must be taken.

NOTE: The following steps apply to both Raven 3204C Pro direct connect and network connect configurations.

- 1. Ensure the LEX and REX units are either directly connected to each other or are connected to the same subnet on your network.
- 2. Press and hold the Mode button on the front of the LEX unit. Release the button within 10 seconds. The Link LED will start flashing and this indicates that Pairing Mode has been activated on the LEX.
- 3. Within 10 minutes of activating the pairing mode on the LEX unit, press and hold the Mode button on the front of the REX unit. Release the button within 10 seconds. The Link LED will start flashing and this indicates that Pairing mode has been activated on the REX unit.
- 4. The Link LED on both units may start flashing more slowly before finally turning on. Once the Link LEDs are solid, the link is established between both extenders.

**NOTE:** If more than 10 minutes passes before the units are paired, then the extenders will switch back to regular mode and reestablish the previous links they had, if any.

**NOTE:** To cancel pairing mode, press and hold the Mode button a second time. Release it within 10 seconds.

## Unpairing an Extender

If for any reason an extender needs to have its pairing removed, this can be done by pressing and holding the Mode button for longer than 10 seconds. Once this is completed, the unit will not be paired to any other extender.

## Compatibility

The USB 3-2-1 Raven 3204C Pro complies with USB 2.0 and USB 3.2 Gen 1x1 specifications governing the design of USB devices. However, there is no guarantee that all USB devices or hosts will be compatible as there are a number of different characteristics that may impact the operation of USB devices over extended distances.

## **Optional 1Gb Ethernet Pass-Through Connection**

The Raven 3204C Pro offers a 100/1000Mbps Ethernet pass through connection that can be used for a variety of purposes including:

- Connecting network devices
- Providing remote network access to the same location as the REX unit
- Leveraging existing cabling to provide USB 3-2-1 connectivity without losing network connectivity

Connect any network device or access port into the RJ45 port labeled "1Gb Ethernet" using up to 100 meters of standard CAT 6a/7 cabling.

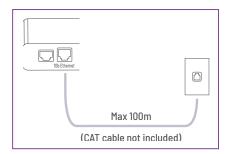

Raven 3204C Pro extenders are paired out of the box. Example below shows two pairings:

LEX 1 -- REX 1 and LEX 2 -- REX 2

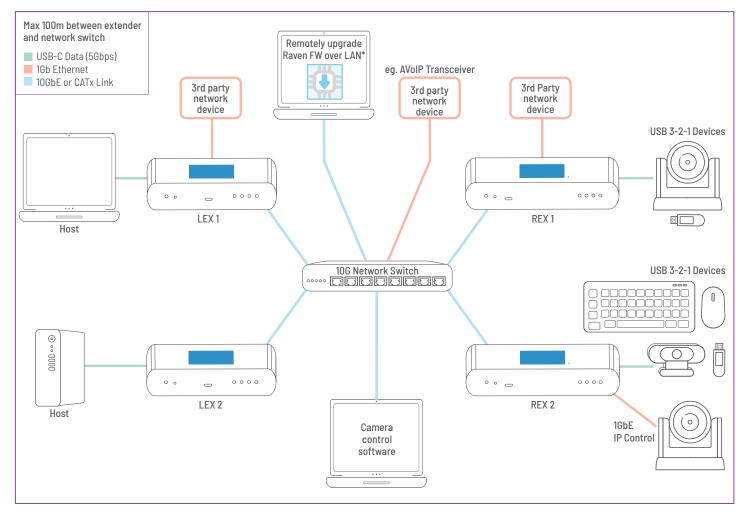

<sup>\*</sup> Convenient Firmware Upgrade over Network feature allows all extender endpoints to be conveniently updated from a single connection saving time and making system maintenance a breeze.

## **USB Extender Mounting Options**

The bottom of the Raven 3204C Pro enclosures features four convenient pre-drilled holes for optional mounting. Based on your requirements, choose from two available mounting options:

- 1. USB Extender Mounting Kit (Purchased separately) Order Part #10-00620 Raven Silver Mounting Kit
- 2. USB Extender Direct Surface Mounting (Use your own hardware and follow instructions listed on the next page)

## **Option 1: USB Extender Mounting Kit**

#### Each kit includes:

- 2 mounting brackets
- ▶ 4 (M3 x 10mm) Philips screws with split lock washers
- Mounting bracket installation guide (pictured below)

NOTE: 1 kit required to mount per LEX or REX unit

Use a Phillips screwdriver to fasten and secure the mounting bracket into place using the provided screws as illustrated below.

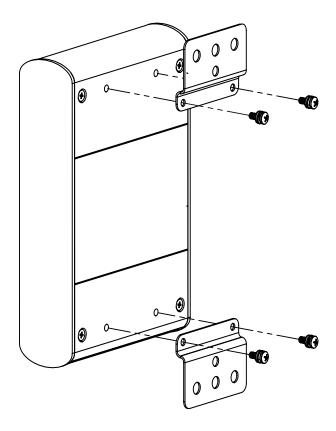

Once both mounting brackets are secured onto the extender, it is ready for mounting onto a surface.

**NOTE:** You will need to provide your own screws to secure the extender onto the desired surface using the available slots on each bracket.

## **Option 2: USB Extender Direct Surface Mounting**

The bottom of the Raven enclosure features four pre-drilled holes for optional surface mounting.

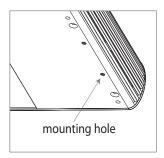

Distance between the enclosure mounting holes:

On the LEX unit: 42.0mm x 130.5mm On the REX unit: 42.0mm x 163.0mm

- 1. Mark the center point of each of the four holes on your mounting surface either by directly measuring or printing the templates: 3204C Series LEX stencil | 3204C Series REX stencil.
- 2. Hardware recommendation: M3 locking washers and M3 screws (4 of each per extender) noting screw length will depend upon thickness of mounting surface.
- 3. Drill through each of the four hole markings on the mounting surface using a 3.97mm (5/32") drill bit.
- 4. Align the bottom enclosure holes to the newly drilled out holes on the mounting surface.
- 5. Place a locking washer on each of the four screws and using a screwdriver, fasten the extender into place.

**NOTE:** Do not exceed a screw depth of 10mm (0.4") into the unit or damage may occur.

## **Direct Surface Mounting Measurement Stencils**

The stencil illustrations pictured below are only 50% of the original size. Access each stencil file (to scale) by clicking the illustration or link.

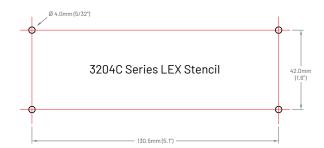

https://www.icron.com/pdf/3204c-series-lex-stencil.pdf

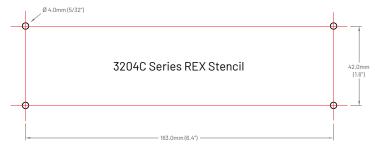

https://www.icron.com/pdf/3204c-series-rex-stencil.pdf

# Troubleshooting

The following table provides troubleshooting tips. The topics are arranged in the order in which they should be executed in most situations. If you are unable to resolve the problems after following these instructions, please contact Icron Technical Support by visiting <a href="icron.com/support">icron.com/support</a> and create an online Support Ticket for further assistance.

| PROBLEM                                                                                      | CAUSE                                                                                                    | SOLUTION                                                                                                    |
|----------------------------------------------------------------------------------------------|----------------------------------------------------------------------------------------------------|----------------------------------------------------------------------------------------------------|
| All the LEDs are<br>OFF on the LEX<br>and/or REX.                                            | » The LEX and/or REX unit is not receiving power from the AC power adapter.                                                                                                    | <ul><li>5. Ensure that the AC power adapter is properly connected to the LEX and/or REX.</li><li>6. Check that the AC adapter is properly connected to a live source of AC power. Check if the LEX and/or REX Power LED is illuminated.</li></ul>                                                                                                    |
| Power LED is ON,<br>Status LED is OFF.                                                       | » The unit has malfunctioned and requires re-programming.                                                                                                    | For assistance, contact Technical Support at<br>icron.com/support.                                                                                                    |
| Link LEDs on the<br>LEX and the REX<br>are OFF.                                              | » There is no connection between the LEX and REX units.                                                                                                    | <ol> <li>Ensure no more than 100m of CAT 6a/7 cabling is connected between the LEX and REX.</li> <li>Connect a short patch cable between the LEX and REX. Recheck the Link status. If the Link LED is now SOLID ON, the previous cable is defective or not capable of supporting the link.</li> </ol>                                                                                                    |
| Link LEDs on the<br>LEX and REX are<br>SOLID ON, but the<br>USB 2 and USB 3<br>LEDs are OFF. | <ul> <li>The host computer is not powered on.</li> <li>The LEX is not connected to a computer.</li> <li>The host computer does not support USB Hubs.</li> <li>The unit is malfunctioning.</li> </ul> | <ol> <li>Disconnect all USB devices from the REX.</li> <li>Disconnect LEX from the host computer.</li> <li>Disconnect AC adapters from LEX and REX.</li> <li>Reconnect the LEX to the host computer.</li> <li>Reconnect the AC adapters to the LEX and REX.</li> <li>Check that the LEX and REX have enumerated as USB hubs in Windows Device Manager, macOS System Profiler or using "Isusb" command in a Linux Terminal.</li> <li>If the problem is not resolved, contact Technical</li> </ol> |
|                                                                                              |                                                                                                    | Support at <u>icron.com/support</u> .                                                                                                    |

| PROBLEM                                                     | CAUSE                                                                                      | SOLUTION                                                                                                    |
|-------------------------------------------------------------|--------------------------------------------------------------------------------------------|----------------------------------------------------------------------------------------------------|
| The USB 2 LED is SOLID ON, but the USB 3 LED is OFF.        | » The LEX is not connected to a<br>USB 3 port.                                             | Ensure that the LEX is connected to a USB 3 port on the host computer.                                                     |
| COD C LLD IC OIT.                                           | » The LEX is connected to the host using a USB 2 cable.                                    | 2. Ensure that the included USB 3.1 Gen 1 cable is being used between the host computer and LEX.                           |
|                                                             | » The USB 3 cable connecting<br>the LEX to the host computer                               | 3. Cold boot the host computer.                                                                                            |
|                                                             | is defective.                                                                              | 4. Replace the USB 3.1 Gen 1 cable with a different cable.                                                                 |
|                                                             | » The host computer's USB 3 controller has malfunctioned.                                  | 5. If the problem is not resolved, contact Technical Support at <a href="mailto:icron.com/support">icron.com/support</a> . |
| The USB 3 LED is SOLID ON but the USB 2 LED is OFF.         | » The USB cable connecting the<br>LEX to the host computer is<br>defective.                | Ensure that the included USB 3 cable is being used between the host computer and LEX.                                      |
|                                                             | » The host computer's USB 2.0                                                              | 2. Cold boot the host computer.                                                                                            |
|                                                             | controller has malfunctioned.                                                              | 3. Replace the USB 3.1 Gen 1 cable with a different cable.                                                                 |
|                                                             | » The host computer does not support USB 2.                                                | 4. If the problem persists, contact Technical Support at <a href="icron.com/support">icron.com/support</a> .               |
| Both the LEX and<br>REX extenders are<br>working but he USB | » The LEX and/or REX is in<br>suspend mode. For a variety<br>of reasons, the host computer | Recover/resume the operating system from sleep or<br>hibernate modes (refer to your operating system's<br>documentation).  |
| 2 or USB 3 LEDs on<br>the LEX and REX                       | may place the LEX/REX into suspend mode. Typically, it                                     | 2. Connect a USB device to the REX.                                                                                        |
| are blinking.                                               | is because there are no USB<br>devices attached, the USB<br>device is asleep, or the host  | 3. Use the connected device.                                                                                               |
|                                                             | computer is in a sleep state or hibernating.                                               | 4. If the problem persists, contact Technical Support at <a href="icron.com/support">icron.com/support</a> .               |

| PROBLEM                                                | CAUSE                                                                                       | SOLUTION                                                                                                    |
|--------------------------------------------------------|---------------------------------------------------------------------------------------------|----------------------------------------------------------------------------------------------------|
| All LEDs on both                                       | » The USB device is                                                                         | 1. Disconnect the extender from the computer.                                                                                                    |
| the LEX and REX units are SOLID ON, but the USB device | <ul><li>malfunctioning.</li><li>» The computer does not recognize the USB device.</li></ul> | Connect the USB device directly to the host computer.                                                                                                    |
| is not operating<br>correctly, or is<br>detected as an |                                                                                             | 3. If the device does not operate as expected, consult the user documentation for the device.                                                                                                    |
| "Unknown Device" in the operating                      | » The application software for the USB device is not operating.                             | 4. Update the host computer BIOS, chipset, or USB controller drivers from the manufacturer's website.                                                                                                    |
| system.                                                | » The USB extender is malfunctioning.                                                       | 5. If the device operates as expected when directly connected to the computer, connect another device to the extender and reconnect it to the host computer.                                                            |
|                                                        |                                                                                             | 6. If the second device does not operate, the extender may be malfunctioning. Contact Technical Support at <a href="icron.com/support">icron.com/support</a> .                                                          |
|                                                        |                                                                                             | 7. If the second device operates as expected, then the first device may not be compatible with this extender. Contact <a href="mailto:icron.com/support">icron.com/support</a> .                                        |
| A USB 3 device is                                      | » The USB device is                                                                         | Disconnect the extender from the computer.                                                                                                    |
| not enumerating as USB 3, or the                       | -                                                                                           | 2. Connect the USB 3 device directly to the host                                                                                                    |
| operating system is                                    | » The computer does not recognize the USB device.                                           | computer.                                                                                                    |
| notifying the user that the device can                 |                                                                                             | 3. If the device does not operate as expected as a USB 3 device, consult the user documentation for                                                                                                    |
| "Perform Faster if connected to a USB 3 port."         | nected to a USB for the USB device is not                                                   | that device or try a different USB port on the host computer.                                                                                                    |
| o port.                                                | » The USB 3 port on the                                                                     | 4. Update the host computer BIOS, chipset or USB controller drivers from the manufacturer's website.                                                                                                    |
|                                                        | computer is malfunctioning.                                                                 | 5. If the device operates as a USB 3 device when                                                                                                    |
|                                                        | » The USB extender is malfunctioning.                                                       | directly connected to the computer, connect another USB 3 device to the extender and reconnect it to the host computer.                                                                                                 |
|                                                        |                                                                                             | 6. If the second device does not operate as a USB 3 device, the extender may be malfunctioning. Contact Technical Support at <a href="mailto:icron.com/support">icron.com/support</a> .                                 |
|                                                        |                                                                                             | 7. If the second device operates as a USB 3 device as expected, then the first device may not be compatible with this extender. Contact Technical Support at <a href="mailto:icron.com/support.">icron.com/support.</a> |

| PROBLEM                                                           | CAUSE                                                | SOLUTION                                                                                                    |
|-------------------------------------------------------------------|------------------------------------------------------|----------------------------------------------------------------------------------------------------|
| All LEDs are flashing and the system is operational.              | » Unit is or was operating at an unsafe temperature. | <ol> <li>Check ambient temperature. Ensure temperature does not exceed 50°C (122°F).</li> <li>Power cycle the unit to remove LED status.</li> </ol> |
| All LEDs are<br>flashing and the<br>system is NOT<br>operational. | » Unit has exceeded safe operating temperature.      | <ol> <li>Remove external sources of heat or change location of the unit.</li> <li>Power cycle the unit to return to operation.</li> </ol>           |
| LEDs are scrolling<br>LEFT to RIGHT,<br>starting with<br>Status.  | » Unit is programming.                               | 1. Wait for the unit to finish programming.                                                                                                    |

# **Specifications**

## RANGE

| Point-to-Point | Up to 100m (330 ft) over CAT 6a/7 Cable |
|----------------|-----------------------------------------|
|----------------|-----------------------------------------|

## USB DEVICE SUPPORT

| USB Bandwidth            | Up to 5Gbps                                                              |
|--------------------------|--------------------------------------------------------------------------|
| Device Compatibility     | All Device Types and Classes (Control, Interrupt, Bulk, and Isochronous) |
| Host Compatibility       | OHCI, UHCI, EHCI, xHCI                                                   |
| Available Current at REX | Supplies 3A (15W) per USB-C port and 1.2A (6W) per USB-A port            |
| Maximum Devices          | Supports up to 30 devices                                                |

## LOCAL EXTENDER (LEX)

| USB Connector                      | 1 x USB-C Receptacle                                           |  |  |
|------------------------------------|----------------------------------------------------------------|--|--|
| Link Connector                     | 1x RJ45 "Link" Port                                            |  |  |
| Network Pass-Through               | 1 x RJ45 "1Gb Ethernet" 100/1000 Port                          |  |  |
| Dimensions (W x D x H*) and Weight | 165mm x 100mm x 35mm / 6.50" x 4.00" x 1.38"   572g / 1.26lbs. |  |  |
| Power Supply                       | 100-240V AC Input, 24V 1A DC Output Locking Jack               |  |  |
| Enclosure Material                 | Silver Anodized Aluminum                                       |  |  |

## REMOTE EXTENDER (REX)

| USB Connector                      | 2x USB-C Receptacles; 2 x USB 3.1 A Receptacles                |  |  |
|------------------------------------|----------------------------------------------------------------|--|--|
| Link Connector                     | 1x RJ45 "Link" Port                                            |  |  |
| Network Pass-Through               | 1 x RJ45 "1Gb Ethernet" 100/1000 Port                          |  |  |
| Dimensions (W x D x H*) and Weight | 197mm x 100mm x 35mm / 7.75" x 4.00" x 1.38"   697g / 1.54lbs. |  |  |
| Power Supply                       | 100-240V AC Input, 24V 2.71A DC Output Locking Jack            |  |  |
| Enclosure Material                 | Silver Anodized Aluminum                                       |  |  |

### **ENVIRONMENTAL**

 $<sup>\</sup>ensuremath{^{\star}}$  Add 2mm to height for non-slip rubber feet on bottom enclosure.

| Temperature Range | 0°C – 50°C (32°F – 122°F) Operating / -20°C – 70°C (-4°F – 158°F) Storage |
|-------------------|---------------------------------------------------------------------------|
| Relative Humidity | 20% to 80% Operating / 10% to 90% Storage (Non-condensing)                |

## COMPLIANCE

| Certifications | FCC, CE, RoHS2/3 (CE), ICES-003 Issue 7, IEC 62368-1 |
|----------------|------------------------------------------------------|
|----------------|------------------------------------------------------|

## **SUPPORT**

| Warranty | 2-year |
|----------|--------|
|----------|--------|

## Warranty Information

#### **Limited Hardware Warranty**

Icron, an Analog Devices brand, warrants that any hardware products accompanying this documentation shall be free from significant defects in material and workmanship for a period of two years from the date of purchase. Icron's hardware warranty extends to Licensee, its customers and end users. The Warranty does not include repair of failures caused by misuse, neglect, accident, modification, operation outside a normal operating environment, failure caused by service of the device by non-authorized servicers or a product for which Icron is not responsible. Opening the enclosures will void warranty.

#### Hardware Remedies

Icron's entire liability and the Licensee's exclusive remedy for any breach of warranty shall be, at Icron's option, either (a) return of the price paid, or (b) repair or replacement of hardware, which will be warranted for the remainder of the original warranty period or 30 days, whichever is longer. These remedies are void if failure of the hardware has resulted from accident, abuse, or misapplication.

### Limitation of Liability

The hardware warranty set forth in this agreement replaces all other warranties. Icron expressly disclaims all other merchantability and fitness for a particular purpose and noninfringement of third-party rights with respect to the hardware.

Icron dealer, agent, or employee is not authorized to make any modification extension or addition to this warranty. Under no circumstances will Icron, its suppliers or licensors be liable for any costs of procurement or substitute products or services, lost profits, loss of information or data, or any other special, indirect, consequential, or incidental damages arising in any way out of the sale of, use of, or inability to use Icron product or service, even if Icron, its suppliers or licensors have been advised of the possibility of such damages. In no case shall Icron, its suppliers and licensors' liability exceed the actual money paid for the products at issue.

Since some jurisdictions do not allow the limitation of implied warranties of liability for incidental, consequential, special or indirect damages, the above limitation may not always apply. The above limitations will not apply in case of personal injury where and to the extent that applicable law requires such liability.

## **Obtaining Warranty Service**

To obtain warranty service, contact the Icron technical support team within the warranty period to obtain a Return Material Authorization (RMA) number as returns cannot be accepted without one. Prior to contacting Icron, be sure you have recorded the serial number. To begin the warranty process, record your product serial number and fill out the short online from located at <a href="icron.com/support">icron.com/support</a>. To complete the return process, please follow the instructions listed on the next page.

## Contacting Technical Support

For technical support, visit icron.com/support.

Please include the following information when reaching out for technical support:

- Description of the problem
- Part number and serial numbers for both LEX and REX units
- ▶ Host computer(s) make and model
- Type of Operating System installed (e.g. Windows 10, macOS 11.1, etc.)
- Make and model of any USB device(s) attached to this extension system
- Description of the installation such as host computer model, transmission media used and information about the USB device(s)

### **Product Return Shipping Instructions:**

Package your product appropriately for safe shipment and mark the RMA number on the outside of the package. The package must be sent prepaid to Icron to the address listed below. We recommend that you insure your shipment or ensure your shipping method provides package tracking. The repaired or replaced item will be shipped to you, at Icron's expense, not later than thirty days after Icron receives the defective product.

#### Address to Return Product:

RMA Coordinator Icron Technologies Corporation 4664 Lougheed Highway, Suite 221 Burnaby, BC Canada V5C 5T5

## **Technical Glossary**

#### Category 6a/7 (CAT 6a/7) Network Cabling

Category 6a/7 cable is commonly also referred to as CAT 6a or CAT 7. This cabling is available in either solid or stranded twisted pair copper wire variants and as UTP (Unshielded Twisted Pair) or STP (Shielded Twisted Pair). UTP cables are not surrounded by any shielding making them more susceptible to Electromagnetic Interference (EMI). STP cables include shielding the copper wires and provides better protection against EMI.

#### USB 3. USB 2.0 and USB-C Cables

USB cables have two distinct full-sized connectors. The Type A connector is used to connect the cable from a USB device to the Type A port on a computer or hub. The Type B connector is used to attach the USB cable to a USB device. The Type-C connector is used to connect to both USB hosts and devices.

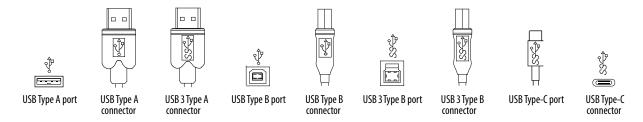

#### **RJ45**

The Registered Jack (RJ) physical interface is what connects the network cabling (CAT 5e/6/7) to the LEX and REX units. You may use either the T568A scheme (Table 1) or the T568B scheme (Table 2) for cable termination as this extender system requires all four pairs of the cable. RJ45 connectors are sometimes also referred to as 8P8C connectors. Note that any given cable must be terminated using the same T568 scheme on both ends to operate correctly.

#### **RJ45 Pin Positioning**

Table 1 - T568A Wiring

| PIN | PAIR | WIRE | CABLE COLOR  |
|-----|------|------|--------------|
| 1   | 3    | 1    | WHITE/GREEN  |
| 2   | 3    | 2    | GREEN        |
| 3   | 2    | 1    | WHITE/ORANGE |
| 4   | 1    | 2    | BLUE         |
| 5   | 1    | 1    | WHITE/BLUE   |
| 6   | 2    | 2    | ORANGE       |
| 7   | 4    | 1    | WHITE/BROWN  |
| 8   | 4    | 2    | BROWN        |

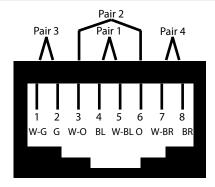

Table 2 - T568B Wiring

| PIN | PAIR | WIRE | CABLE COLOR  |
|-----|------|------|--------------|
| 1   | 2    | 1    | WHITE/ORANGE |
| 2   | 2    | 2    | ORANGE       |
| 3   | 3    | 1    | WHITE/GREEN  |
| 4   | 1    | 2    | BLUE         |
| 5   | 1    | 1    | WHITE/BLUE   |
| 6   | 3    | 2    | GREEN        |
| 7   | 4    | 1    | WHITE/BROWN  |
| 8   | 4    | 2    | BROWN        |

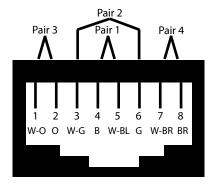

Icron | An Analog Devices Brand 4664 Lougheed Hwy., Suite 221 Burnaby, BC V5C 5T5 Canada

t +1604.638.3920

Visit icron.com

For sales/general inquiries, visit icron.com/contact.

For technical support, visit icron.com/support.

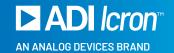